## Redes neuronales en Tensorflow

#### Redes neuronales

- Una ANN tiene cuatro componentes principales: 2. des neuronales<br>
2. des neuronales<br>
2. datos de entrada y salida:<br>
2. Datos de entrada y salida:<br>
2. datos de entrada y salida:<br>
2. datos para el entrenamiento/apre<br>
2. Predicción o etiqueta (salida)
- 1. Capas, donde ocurre el aprendizaje (capa de entrada, ocultas y de salida).<br>1. Capas, donde ocurre el aprendizaje (capa de entrada, ocultas y de salida).<br>2. Datos de entrada y salida:<br>1. Datos para el entrenamiento/apren
	- - Datos para el entrenamiento/aprendizaje (entrada);
		- Predicción o etiqueta (salida)
	- 3. Función de pérdida: métrica utilizada para estimar el rendimiento de la fase de perdida).<br>
	3. Función de pérdida: la fase de perdida: la fase de entrada);<br>
	3. Función de pérdida: métrica utilizada para estimar el rendim de aprendizaje
	- 1. Capas, donde ocurre el aprendizaje (capa de entrada, ocultas y de salida).<br>
	2. Datos de entrada y salida:<br>
	4. Datos para el entrenamiento/aprendizaje (entrada);<br>
	4. Predicción o etiqueta (salida)<br>
	3. Función de pérdida: del conocimiento en la red (pesos para la ponderación)

La ANN toma los datos de entrada para alimentar al conjunto de capas.

El rendimiento se evalúa con la función de pérdida.

El conocimiento se mejora a través del optimizador.

## Ciclo de un modelo utilizando ANN Ciclo de un modelo utilizar<br>1. Definir el modelo<br>2. Compilar el modelo Ciclo de un modelo utilizand<br>1. Definir el modelo<br>2. Compilar el modelo<br>3. Ajustar el modelo Ciclo de un modelo utiliza<br>1. Definir el modelo<br>2. Compilar el modelo<br>3. Ajustar el modelo<br>4. Evaluar el modelo Ciclo de un modelo utilizano<br>1. Definir el modelo<br>2. Compilar el modelo<br>3. Ajustar el modelo<br>4. Evaluar el modelo<br>5. Realizar predicciones/clasificacione Ciclo de un modelo utilizando ANN<br>1. Definir el modelo<br>2. Compilar el modelo<br>3. Ajustar el modelo<br>4. Evaluar el modelo<br>5. Realizar predicciones/clasificaciones/generaciones

- 
- 
- 
- 
- 

#### Definir el modelo

- **Definir el modelo<br>• Implica seleccionar el tipo de modelo (MLP, RNN, CNN, etc.)**<br>• Luego se debe determinar la arquitectura de la ANN a utilizar.<br>• Per última, daban definira las aspeculaturadeles usanfigurades.
- 
- **Definir el modelo<br>• Implica seleccionar el tipo de modelo (MLP, RNN, CNN, etc.)<br>• Luego se debe determinar la arquitectura de la ANN a utilizar.<br>• Por último, deben definirse las capas del modelo y configurarlas,<br>especifi Definir el modelo<br>• Implica seleccionar el tipo de modelo (MLP, RNN, CNN, etc.)<br>• Luego se debe determinar la arquitectura de la ANN a utilizar.<br>• Por último, deben definirse las capas del modelo y configurarlas,<br>• especi** especificando el número de neuronas, la función de activación y las conexiones entre las capas del modelo.

#### Compilar el modelo

- Compilar el modelo<br>• Requiere definir una función de pérdida (loss function) para el<br>• entrenamiento (optimización de los pesos de la ANN):<br>• Mean squared error, cross-entropy, etc. entrenamiento (optimización de los pesos de la ANN): • Mindial de Modelo<br>• Mindial de Modelo<br>• Mean squared error, cross-entropy, etc.<br>• Mean squared error, cross-entropy, etc.<br>• Stochastic gradient descent (SGD) Compilar el modelo<br>• Requiere definir una función de pérdida (loss function) para el<br>• entrenamiento (optimización de los pesos de la ANN):<br>• Mean squared error, cross-entropy, etc.<br>• Requiere seleccionar un algoritmo par • Minismus de modelo<br>• Stochastic gradient de pérdida (loss function) para el<br>• Mean squared error, cross-entropy, etc.<br>• Mean squared error, cross-entropy, etc.<br>• Stochastic gradient descent (SGD).<br>• Variantes de SGD: Ada • Mindrighter en modelo<br>
• Comparison de pérdida<br>
• Mean squared error, cross-entropy, etc.<br>
• Mean squared error, cross-entropy, etc.<br>
• Gtochastic gradient descent (SGD).<br>
• Variantes de SGD: Adam, etc.<br>
• Otros<br>
• Cutio ompilar el modelo<br>
equiere definir una función de pérdida<br>
trenamiento (optimización de los pes<br>
• Mean squared error, cross-entropy, etc<br>
equiere seleccionar un algoritmo para<br>
• Stochastic gradient descent (SGD).<br>
• Vari
	-
- -
	-
	-
- Requiere definir una función de pérdida (loss function) para el<br>entrenamiento (optimización de los pesos de la ANN):<br>• Mean squared error, cross-entropy, etc.<br>• Requiere seleccionar un algoritmo para la optimización de l la etapa de entrenamiento.

#### Ajustar el modelo

- 
- Ajustar el modelo<br>• Requiere seleccionar la configuración de entrenamiento:<br>• Número de épocas (epochs): ciclos a realizar sobre el conjunto de<br>• entrenamiento) ustar el modelo<br>• equiere seleccionar la configuración de entrenamiento:<br>• Número de épocas (epochs): ciclos a realizar sobre el conjunto de<br>• Tamaño del batch (batch size): número de muestras que se utilizan en una entrenamiento)
	- ustar el modelo<br>• Alimero de épocas (epochs): ciclos a realizar sobre el conjunto de<br>• Número de épocas (epochs): ciclos a realizar sobre el conjunto de<br>• Tamaño del batch (batch size): número de muestras que se utilizan e iteración para estimar el error del modelo.
- El entrenamiento aplica el algoritmo de entrenamiento:<br>• Número de épocas (epochs): ciclos a realizar sobre el conjunto de<br>• entrenamiento)<br>• Tamaño del batch (batch size): número de muestras que se utilizan en una<br>• El etapa previa para minimizar la función de pérdida seleccionada y actualiza los pesos del modelo utilizando un método de propagación hacia atrás (backpropagation) del error. • Requiere seleccionar la configuración de entrenamiento:<br>• Número de épocas (epochs): ciclos a realizar sobre el conjunto de<br>• entrenamiento)<br>• Tamaño del batch (batch size): número de muestras que se utilizan en una<br>• it
- complejidad del problema, la complejidad del modelo, el hardware utilizado y el tamaño del conjunto de entrenamiento.

#### Evaluar el modelo

- 
- Evaluar el modelo<br>• Requiere determinar un conjunto de datos de validación.<br>• Datos no utilizados en la etapa de entrenamiento, para evitar seso.
- –<br>• Requiere determinar un conjunto de datos de validación.<br>• Datos no utilizados en la etapa de entrenamiento, para evitar sesgos.<br>• El tiempo requerido para la evaluación es proporcional al tamaño del conjunto de datos Fordaliante de modelo<br>• Requiere determinar un conjunto de datos de validación.<br>• Datos no utilizados en la etapa de entrenamiento, para evitar sesgos.<br>• El tiempo requerido para la evaluación es proporcional al tamaño del conjunto de datos de validación (esta etapa es mucho más rápida que el entrenamiento).

# Predecir/clasificar/generar Predecir/clasificar/generar<br>• Validar el modelo sobre datos desconocidos.<br>• Predicción: datos para los cuales no se conoce el valor<br>• Clasificación: datos para los cuales no se conoce la cla

- -
- edecir/clasificar/generar<br>• Predicción: datos para los cuales no se conoce el valor a predecir.<br>• Predicción: datos para los cuales no se conoce el valor a predecir.<br>• Clasificación: datos para los cuales no se conoce la c edecir/clasificar/generar<br>»<br>• Predicción: datos para los cuales no se conoce el valor a predecir.<br>• Clasificación: datos para los cuales no se conoce la clase a la que pertenecen.<br>• Generación: Crear nuevas imágenes, datos edecir/clasificar/generar<br>• Predicción: datos para los cuales no se conoce el valor a predecir.<br>• Clasificación: datos para los cuales no se conoce el valor a predecir.<br>• Generación: Crear nuevas imágenes, datos tabulares,
	-
- 
- Predecir/clasificar/generar<br>• Validar el modelo sobre datos desconocidos.<br>• Predicción: datos para los cuales no se conoce el valor a predecir.<br>• Clasificación: datos para los cuales no se conoce la clase a la que pertene PTEQECIT/CIASITICAT/GENETAT<br>• Validar el modelo sobre datos desconocidos.<br>• Predicción: datos para los cuales no se conoce el valor a predecir.<br>• Clasificación: datos para los cuales no se conoce la clase a la que p<br>• Gene reentrenado/recalibrado sobre otros conjuntos de datos.

#### Tensorflow

- 
- Fensorf $\begin{aligned} \text{Tensored} \ \text{F} \ \text{F$ Fensorflow<br>• Biblioteca de código abierto desarrollada por Google.<br>• Diseñada para el cálculo eficiente de flujos de grafos, es muy útil para<br>• Ejecuta en una o multiples CPUs/GPUs. ensorflow<br>Biblioteca de código abierto desarrollada por Google.<br>Diseñada para el cálculo eficiente de flujos de grafos, es mu<br>tareas de deep learning tasks.<br>Ejecuta en una o multiples CPUs/GPUs. Tensorflow<br>• Biblioteca de código abierto desarrollada por Google.<br>• Diseñada para el cálculo eficiente de flujos de grafos, es muy l<br>• tareas de deep learning tasks.<br>• La API de Tensorflow (a partir de la versión 2) es Ke Tensorflow<br>• Biblioteca de código abierto desarrollada por Google.<br>• Diseñada para el cálculo eficiente de flujos de grafos, es<br>• tareas de deep learning tasks.<br>• Ejecuta en una o multiples CPUs/GPUs.<br>• La API de Tensorflo
- 
- 

Instalación de Tensorflow

- 
- Instalación de Tensorflow<br>• Python 3.6 o superior o conda/anaconda<br>• La manera más simple es instalar TensorFlow con pip.<br><sub>sudo pip</sub> install tensorflow Instalación de Tensorflow<br>• Python 3.6 o superior o conda/anaconda<br>• La manera más simple es instalar TensorFlow con pip.<br>• No es necesario configurar GPU inicialmente. stalación de Tensorflow<br>ython 3.6 o superior o conda/anaconda<br>a manera más simple es instalar TensorFlow con pip.<br>sudo pip install tensorflow<br>o es necesario configurar GPU inicialmente.<br>ara confirmar que TensorFlow está in Instalación de Tensorflow<br>• Python 3.6 o superior o conda/anaconda<br>• La manera más simple es instalar TensorFlow con pip.<br>• No es necesario configurar GPU inicialmente.<br>• Para confirmar que TensorFlow está instalado:<br>• Cre Instalación de Tensorflow<br>• Python 3.6 o superior o conda/anaconda<br>• La manera más simple es instalar TensorFlow con pip.<br>• sudo pip install tensorflow<br>• No es necesario configurar GPU inicialmente.<br>• Para confirmar que Te stalación de Tensorflow<br>
ython 3.6 o superior o conda/anaconda<br>
a manera más simple es instalar Tensorf<br>
sudo pip install tensorflow<br>
o es necesario configurar GPU inicialme<br>
ara confirmar que TensorFlow está insta<br>
• Crea naction de Terisorillow<br>on 3.6 o superior o conda/anaconda<br>anera más simple es instalar TensorFlow co<br>o pip install tensorflow<br>s necesario configurar GPU inicialmente.<br>confirmar que TensorFlow está instalado:<br>rear un archi whon 3.6 o superior o conda/anaconda<br>
a manera más simple es instalar TensorFlov<br>
sudo pip install tensorflow<br>
o es necesario configurar GPU inicialmente<br>
ara confirmar que TensorFlow está instalad<br>
• Crear un archivo vers • La manera más simple es instalar TensorFlow con pip.<br>• No es necesario configurar GPU inicialmente.<br>• Para confirmar que TensorFlow está instalado:<br>• Crear un archivo versions.py.<br>• import\_tensorflow\_\_\_\_\_\_\_\_\_\_\_\_\_\_\_\_\_\_\_\_\_
- 
- -

print(tensorflow.\_\_version\_\_)

Instalación de Tensorflow

Instalación de Tensorflow<br>• Algunos mensajes comunes (warnings)<br>• Your CPU supports instructions that this Te<br>not compiled to use: AVX2 FMA Stalación de Tensorflow<br>Your CPU supports instructions that this TensorFlow binary was<br>Nour CPU supports instructions that this TensorFlow binary was<br>XLA service 8/7fde3f2e6180 executing computations on platform<br>Host Pavic stalación de Tensorflow<br>Igunos mensajes comunes (warnings)<br>Your CPU supports instructions that this Tensor<br>not compiled to use: AVX2 FMA<br>XLA service 0x7fde3f2e6180 executing computatio<br>Host. Devices: Stalación de Tensorflow<br>Igunos mensajes comunes (warnings)<br>Your CPU supports instructions that this TensorFlow binary was<br>not compiled to use: AVX2 FMA<br>XLA service 0x7fde3f2e6180 executing computations on platform<br>Host. De Host. Devices: stalación de Tensorflow<br>Igunos mensajes comunes (warnings)<br>Your CPU supports instructions that this TensorFlow binary was<br>not compiled to use: AVX2 FMA<br>XLA service 0x7fde3f2e6180 executing computations on platform<br>Host, De Instalación de Tensorflov<br>• Algunos mensajes comunes (warni<br>• Your CPU supports instruction:<br>• not compiled to use: AVX2 FMA<br>• XLA service 0x7fde3f2e6180 exe<br>• Host. Devices:<br>• StreamExecutor device (0): Ho:<br>• No impiden l

### La biblioteca Keras

#### Keras

- 
- Keras<br>• Keras: biblioteca open source para deep learning en Python<br>• Permite simplificar el modelado y el desarrollo de modelos de aprendizaje<br>en Python Keras<br>• Keras: biblioteca open source para deep learning en Python<br>• Permite simplificar el modelado y el desarrollo de modelos de aprendizaje<br>• Fue diseñada para proporcionar simplicidad a los desarrollos sobre en Python
- Keras:<br>• Keras: biblioteca open source para deep learning en Python<br>• Permite simplificar el modelado y el desarrollo de modelos de aprendizaje<br>• Fue diseñada para proporcionar simplicidad a los desarrollos sobre<br>• entorno entornos existentes (TensorFlow, Theano, PyTorch), que están más enfocados en la eficiencia, flexibilidad, investigación y aplicabilidad Keras:<br>• Keras: biblioteca open source para deep learning en Python<br>• Permite simplificar el modelado y el desarrollo de modelos de aprendizaje<br>• Fue diseñada para proporcionar simplicidad a los desarrollos sobre<br>• entorno eras:<br>
Keras: biblioteca open source para deep learning en Python<br>
Permite simplificar el modelado y el desarrollo de modelos de aprendizaje<br>
en Python<br>
Fue diseñada para proporcionar simplicidad a los desarrollos sobre<br>
e
- 
- Keras: biblioteca open source para deep learning en Python<br>• Permite simplificar el modelado y el desarrollo de modelos de aprendizaje<br>• Fue diseñada para proporcionar simplicidad a los desarrollos sobre<br>• entornos exist Keras: biblioteca open source para deep learning en Python<br>Permite simplificar el modelado y el desarrollo de modelos de aprendizaje<br>en Python<br>Fue diseñada para proporcionar simplicidad a los desarrollos sobre<br>entornos exi cálculos, aprovechando su eficiencia, uso de GPUs, etc.

- Keras en TensorFlow 2<br>• TensorFlow 2 (2019) integra Keras como API y la sugiere como ir keras en TensorFlow 2<br>• TensorFlow 2 (2019) integra Keras como API y la sugiere como interfaz<br>para el Desarrollo (interfaz tf.keras)<br>• Standalone Keras: Provecto open source genérico que da soporte a para el Desarrollo (interfaz tf.keras) ras en TensorFlow 2<br>• Standalone Keras: Proyecto open source genérico que da soporte a<br>• Standalone Keras: Proyecto open source genérico que da soporte a<br>• H.keras: Keras: Proyecto open source genérico que da soporte a<br>• H as en TensorFlow 2<br>sorFlow 2 (2019) integra Keras como API y la sugiere<br>a el Desarrollo (interfaz tf.keras)<br>Standalone Keras: Proyecto open source genérico que da s<br>TensorFlow, Theano y CNTK como backends.<br>tf.keras: Keras ras en TensorFlow 2<br>• tensorFlow 2 (2019) integra Keras como API y la sugiere como interfaz<br>• standalone Keras: Proyecto open source genérico que da soporte a<br>• tf.keras: Keras como API integrada en TensorFlow 2.<br>• tf.kera Fr. Fr. Keras en Tensor Flow 2<br>• Tensor Flow 2 (2019) integra Keras como API y la sugiere como interfaz<br>para el Desarrollo (interfaz tf.keras)<br>• Standalone Keras: Proyecto open source genérico que da soporte a<br>Frensor Flow France Contribute 2<br>
France Control (interfaz tf.keras)<br>
France el Desarrollo (interfaz tf.keras)<br>
France Standalone Keras: Proyecto open source genérico que da s<br>
TensorFlow, Theano y CNTK como backends.<br>
France Steras: K ensorFlow 2 (2019) integra Keras como AF<br>ara el Desarrollo (interfaz tf.keras)<br>• Standalone Keras: Proyecto open source ge<br>TensorFlow, Theano y CNTK como backend<br>• tf.keras: Keras como API integrada en Tenso<br>keras permite
	-
	-
- 

## Ciclo de un modelo utilizando ANN en Keras Ciclo de un modelo utilizar<br>1. Definir el modelo<br>2. Compilar el modelo<br>3. Aiustar el modelo Ciclo de un modelo utilizand<br>1. Definir el modelo<br>2. Compilar el modelo<br>3. Ajustar el modelo<br>4. Evaluar el modelo Ciclo de un modelo utiliza<br>1. Definir el modelo<br>2. Compilar el modelo<br>3. Ajustar el modelo<br>4. Evaluar el modelo<br>5. Realizar predicciones/clasificacio Ciclo de un modelo utilizano<br>1. Definir el modelo<br>2. Compilar el modelo<br>3. Ajustar el modelo<br>4. Evaluar el modelo<br>5. Realizar predicciones/clasificacione Ciclo de un modelo utilizando ANN en l<br>1. Definir el modelo<br>2. Compilar el modelo<br>3. Ajustar el modelo<br>4. Evaluar el modelo<br>5. Realizar predicciones/clasificaciones/generaciones

- 
- 
- 
- 
- 

#### Keras: definir el modelo

- 
- Keras: definir el modelo<br>• Implica seleccionar el tipo de modelo (MLP, RNN, CNN, etc.)<br>• Luego se debe determinar la arquitectura de la ANN a utilizar.<br>• Por ultimo, deben definirse las capas del modelo y configurarlas,
- Keras: definir el modelo<br>• Implica seleccionar el tipo de modelo (MLP, RNN, CNN, etc.)<br>• Luego se debe determinar la arquitectura de la ANN a utilizar.<br>• Por ultimo, deben definirse las capas del modelo y configurarlas,<br>es Keras: definir el modelo<br>• Implica seleccionar el tipo de modelo (MLP, RNN, CNN, etc.)<br>• Luego se debe determinar la arquitectura de la ANN a utilizar.<br>• Por ultimo, deben definirse las capas del modelo y configurarlas,<br>es especificando el número de neuronas, la función de activación y las conexiones entre las capas del modelo. Keras: definir el modelo<br>• Implica seleccionar el tipo de mode<br>• Luego se debe determinar la arquit<br>• Por ultimo, deben definirse las capa<br>• especificando el número de neuron<br>• Jas conexiones entre las capas de<br>• En Keras: • Implica seleccionar el tipo de mode<br>• Luego se debe determinar la arquit<br>• Por ultimo, deben definirse las capa<br>• especificando el número de neuron<br>• Jas conexiones entre las capas de<br>• En Keras:<br>• Dos opciones:<br>• API se • Applica seleccionar el tipo de modelo (MLP, RNN, CNN, etc.)<br>• Alego se debe determinar la arquitectura de la ANN a utilizar.<br>• Cultimo, deben definirse las capas del modelo y configurarlas,<br>• Specificando el número de ne rego se debe determinar la arquitecture do debe determinar la arquitecture do deben definirse las capas del mondeste specificando el número de neuronas, las conexiones entre las capas del monderas:<br>
n Keras:<br>
os opciones:<br>
- 
- -
	-

- Keras: definir el modelo con la API secuencial<br>• Implica definir una clase Sequential y<br>• especificar secuencialmente las capas<br>• especificar secuencialmente las capas<br>• Entrada *(Entrada a la salida*) especificar secuencialmente las capas del modelo, desde la entrada a la salida.
- Keras: definir el modelo con la API<br>• Implica definir una clase Sequential y<br>• especificar secuencialmente las capas<br>• del modelo, desde la entrada a la salida.<br>• Ejemplo: modelo con dos capas densas<br>• de 12 y 8 neuronas r de 12 y 8 neuronas respectivamente model = Sequential([Dense(12, input\_dim=8), Activation('relu'), Dense(8), Activation('softmax'), Dense(1), Activation('sigmoid')])

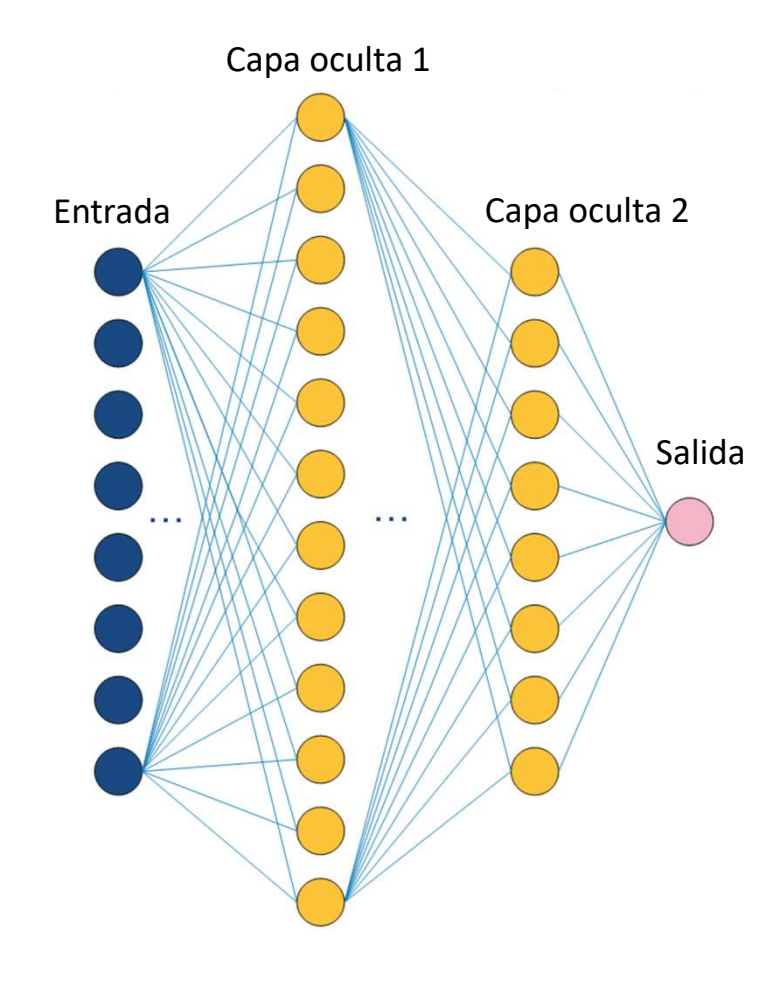

- Keras: definir el modelo con la API secuencial<br>• Implica definir una clase Sequential y capa oculta 1<br>• especificar secuencialmente las capas<br>del modelo, desde la entrada a la salida. especificar secuencialmente las capas del modelo, desde la entrada a la salida. eras: definir el modelo con la API secuenc<br>
Implica definir una clase Sequential y<br>
especificar secuencialmente las capas<br>
del modelo, desde la entrada a la salida.<br>
De forma equivalente, se puede utilizar el<br>
método add(
- 

```
ras: definir el modelo con la<br>nplica definir una clase Sequential y<br>specificar secuencialmente las capas<br>el modelo, desde la entrada a la salida.<br>e forma equivalente, se puede utilizar el<br>étodo add() para agregar capas<br>mod
model.add(Dense(12, input_dim=8, 
init='uniform', activation='relu'))
model.add(Dense(8, init='uniform', 
activation='relu'))
model.add(Dense(1, init='uniform', 
activation='sigmoid'))
```
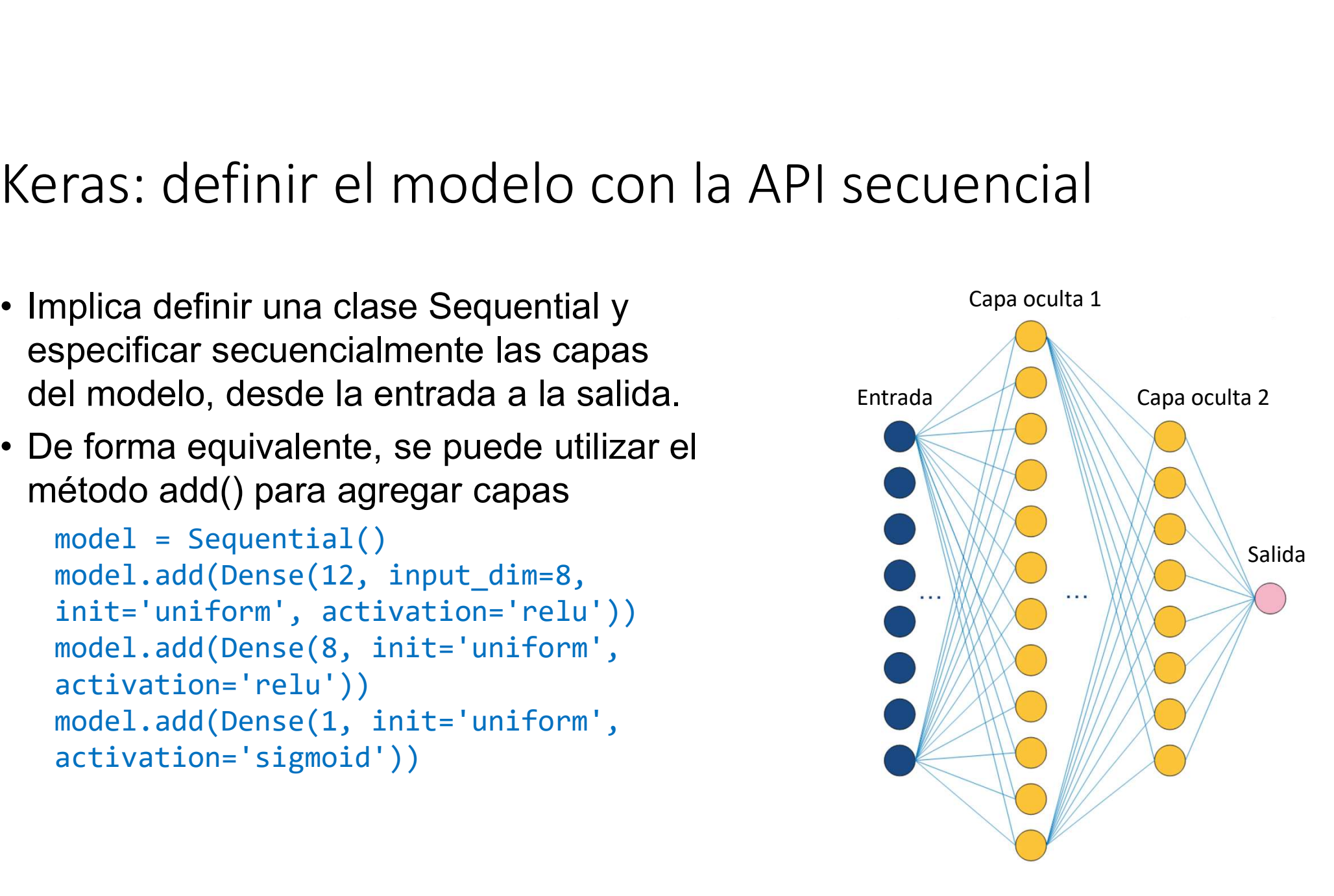

Keras: definir el modelo con la API secuencial<br>• Ejemplo (2): modelo MLP secuencial que acepta seis entradas, tiene una capa<br>oculta con 10 neuronas y una capa de salida con una neurona para predecir<br>un valor numérico oculta con 10 neuronas y una capa de salida con una neurona para predecir un valor numérico ras: definir el modelo con la API secuencial<br>jemplo (2): modelo MLP secuencial que acepta seis entradas, tier<br>culta con 10 neuronas y una capa de salida con una neurona para<br>n valor numérico<br>from tensorflow.keras import se ras: definir el modelo con la API secuencial<br>jemplo (2): modelo MLP secuencial que acepta seis entradas, tiene una quita con 10 neuronas y una capa de salida con una neurona para prede<br>invalor numérico<br>from tensorflow.kera

```
# definir el modelo
       ras: definir el modelo con la<br>jemplo (2): modelo MLP secuencial que a<br>culta con 10 neuronas y una capa de salic<br>n valor numérico<br>from tensorflow.keras import Sequential<br># definir el modelo<br>model = Sequential()<br>model.add(De
       model.add(Dense(10, input_shape=(6,)))
       model.add(Activation('relu'))
       model.add(Dense(1))
       model.add(Activation('tanh'))
• Ejemplo (z): modelo MLP secuencial que acepta seis entradas, tiene una capa<br>
oculta con 10 neuronas y una capa de salida con una neurona para predecir<br>
un valor numérico<br>
from tensorflow, keras import Sequential<br>
from t
```
ejemplo, el modelo espera recibir como entrada un vector de dimensión 6.

- Keras: definir el modelo con la API secuencial<br>• La API secuencial es simple de utilizar, ya que implica invocar<br>• model.add() hasta agregar todas las capas del modelo.<br>• Ejemplo: deep MLP con cinco capas ocultas. model.add() hasta agregar todas las capas del modelo. Keras: definir el modelo con la API se<br>• La API secuencial es simple de utilizar, ya que implica<br>• Ciemplo: deep MLP con cinco capas ocultas.<br>• Fiemplo: deep MLP con cinco capas ocultas.<br>• from tensorflow.keras import sequ
- 

```
ras: definir el modelo con la API secuencial<br>a API secuencial es simple de utilizar, ya que implica invocar<br>bdel.add() hasta agregar todas las capas del modelo.<br>jemplo: deep MLP con cinco capas ocultas.<br>from tensorflow.ker
ras: definir el modelo con la API secuencial<br>a API secuencial es simple de utilizar, ya que implica invocar<br>bdel.add() hasta agregar todas las capas del modelo.<br>jemplo: deep MLP con cinco capas ocultas.<br>from tensorflow.ker
ras: definir el modelo con la API<br>a API secuencial es simple de utilizar, ya que imp<br>bdel.add() hasta agregar todas las capas del mo<br>jemplo: deep MLP con cinco capas ocultas.<br>from tensorflow.keras import Sequential<br># defin
ras: definir el modelo con la<br>
a API secuencial es simple de utilizar, ya c<br>
odel.add() hasta agregar todas las capas<br>
jemplo: deep MLP con cinco capas oculta<br>
from tensorflow.keras import Sequential<br>
from tensorflow.keras
model.add(Dense(100, input shape=(8,)))model.add(Dense(80), activation='relu')
model.add(Dense(30), activation='relu')
model.add(Dense(10), activation='relu')
model.add(Dense(5), activation='relu')
model.add(Dense(1), activation='sigmoid')
```
- 
- Keras: definir el modelo con la API fur<br>• API más compleja, pero también más flexible.<br>• Implica conectar de manera explícita la salida de una c<br>• de otra capa. Debe especificarse cada conexión. keras: definir el modelo con la API funcional<br>• API más compleja, pero también más flexible.<br>• Implica conectar de manera explícita la salida de una capa con la entrada<br>• El primer paso es definir la capa de entrada, con l de otra capa. Debe especificarse cada conexión.
- **Keras: definir el modelo con la API funcional<br>• API más compleja, pero también más flexible.<br>• Implica conectar de manera explícita la salida de una capa con la entrada<br>• El primer paso es definir la capa de entrada, con** dimensión. **Keras: definir el modelo con la API funcional<br>• API más compleja, pero también más flexible.<br>• Implica conectar de manera explícita la salida de una capa con la entrada<br>• el primer paso es definir la capa de entrada, con**
- 

- ras: definir el modelo con la Al<br>PI más compleja, pero también más flexible.<br>plica conectar de manera explícita la salida c<br>e otra capa. Debe especificarse cada conexió<br>l primer paso es definir la capa de entrada, co<br>mensi • API más compleja, pero también más flexible.<br>• Implica conectar de manera explícita la salida de una capa con la entrada de otra capa. Debe especificarse cada conexión.<br>• El primer paso es definir la capa de entrada, con nueva capa (oculta) y pasando como argumento la capa previa (entrada). • APT mas compleja, pero tambien mas liexible.<br>• Implica conectar de manera explícita la salida de una capa con la entrad<br>de otra capa. Debe especificarse cada conexión.<br>• El primer paso es definir la capa de entrada, con
- 

 $x = Dense(10)(x in)$ 

Keras: definir el modelo con la API funcional<br>• La salida de la capa oculta se conecta a una nueva capa o a una capa<br>de salida<br>×\_out = Dense(1)(x) de salida

xas: definir el modelo con la<br>a salida de la capa oculta se conecta a una<br>a salida<br>x\_out = <sub>Dense(1)(x)</sub><br>uego de definir las capas y las conexiones<br>se especifican las capas de entrada y sali Keras: definir el modelo con la API funcional<br>• La salida de la capa oculta se conecta a una nueva capa o a una capa<br>• de salida<br>•  $x\_out = \text{Dense}(1)(x)$ <br>• Luego de definir las capas y las conexiones, se define un objeto Model<br> y se especifican las capas de entrada y salida.

```
ras: definir el modelo con la API funcional<br>a salida de la capa oculta se conecta a una nueva capa o a una capa<br>e salida<br>x_out = Dense(1)(x)<br>uego de definir las capas y las conexiones, se define un objeto Mode:<br>se especifi
ras: definir el modelo con la API funcional<br>a salida de la capa oculta se conecta a una nueva capa o a una capa<br>e salida<br>x_out = Dense(1)(x)<br>uego de definir las capas y las conexiones, se define un objeto Mode:<br>se especifi
Fas: definir el modelo con la API funcional<br>
a salida de la capa oculta se conecta a una nueva capa o a una capa<br>
a salida<br>
x\_out = \text{Dense}(1)(x)<br>
uego de definir las capas y las conexiones, se define un objeto Model<br>
se espec
a salida de la capa oculta se conecta a una nueva<br>
e salida<br>
x_out = Dense(1)(x)<br>
uego de definir las capas y las conexiones, se defi<br>
se especifican las capas de entrada y salida.<br>
from tensorflow.keras import Model<br>
from
a salida de la capa oculta se conecta a una nu<br>
e salida<br>
x_out = Dense(1)(x)<br>
uego de definir las capas y las conexiones, se<br>
se especifican las capas de entrada y salida<br>
from tensorflow.keras import Model<br>
from tensorfl
x = Dense(10)(x in)x_out = Dense(1)(x)<br>x_out = Dense(1)(x)<br>dego de definir las capas y las conexiones<br>se especifican las capas de entrada y sali<br>from tensorflow.keras import Model<br>from tensorflow.keras import Input<br>from tensorflow.keras.laye
x_out = Dense(1)(x)<br>uego de definir las capas y las conexiones, se defi<br>se especifican las capas de entrada y salida.<br>from tensorflow.keras import Model<br>from tensorflow.keras.layers import Dense<br># define the layers<br>x_in = 
uego de definir las capas y las conexiones, se d<br>se especifican las capas de entrada y salida.<br>from tensorflow.keras import Model<br>from tensorflow.keras.layers import Dense<br># define the layers<br>x_in = Input(shape=(8,))<br>x = D
```
- Keras: definir el modelo con la API funcional<br>• La API funcional es más flexible y permite definir diseños para modelos<br>• Modelos con múltiples entradas (vectores separados) complejos. Keras: definir el modelo con la API funciona<br>• La API funcional es más flexible y permite definir diseños para r<br>• Modelos con múltiples entradas (vectores separados)<br>• Modelos con múltiples salidas (por ejemplo, un número Keras: definir el modelo con la API funcional<br>• La API funcional es más flexible y permite definir diseños para modelos<br>• Modelos con múltiples entradas (vectores separados)<br>• Modelos con múltiples salidas (por ejemplo, un
- 
- 

#### Keras: compilar el modelo

- Keras: compilar el modelo<br>• Requiere definir una función de pérdida (loss function) para el<br>• Requiere definir una función de los pesos de la ANN).<br>• Requiere seleccionar un algoritmo para la optimización de los pesos: entrenamiento (optimización de los pesos de la ANN).
- 
- Keras: compilar el modelo<br>• Requiere definir una función de pérdida (loss function) para el<br>• Requiere seleccionar un algoritmo para la optimización de los pesos:<br>• Requiere seleccionar un algoritmo para la optimización de Keras: compilar el modelo<br>• Requiere definir una función de pérdida (loss function) para el<br>• Requiere seleccionar un algoritmo para la optimización de los pesos:<br>• Requiere seleccionar un algoritmo para la optimización de la etapa de entrenamiento. **En Keras: compilar el modelo**<br>• Requiere definir una función de pérdida (loss function) para el<br>• entrenamiento (optimización de los pesos de la ANN).<br>• Requiere seleccionar un algoritmo para la optimización de los pesos: • Requiere definir una función de pérdida (loss function) para el<br>
• requiere seleccionar un algoritmo para la optimización de los pesos:<br>
• Requiere determinar métricas relevantes para monitorear el desempeño de<br>
la etapa
- seleccionada.
- eficiente del modelo definido.

#### Keras: compilar el modelo

Keras: compilar el modelo<br>• El optimizador se indica como un string de una clase provista (ejemplo:<br>'sgd' para stochastic gradient descent)<br>model.compile(optimizer='sgd', loss='mse') (eras: compilar el modelo<br>
El optimizador se indica como un string de una clase provista (eje<br>
'sgd' para stochastic gradient descent)<br>
"model.compile(optimizer="sgd", loss="mse")<br>También puede configurarse una instancia d

```
model.compile(optimizer='sgd', loss='mse')
```
- Keras: compilar el modelo<br>• El optimizador se indica como un string de una clase provista (ejemplo:<br>• 'sgd' para stochastic gradient descent)<br>• model.compile(optimizer= 'sgd', loss= 'mse')<br>• También puede configurarse una ras: compilar el modelo<br>
loptimizador se indica como un string de una clase provista (ejemp<br>
gd' para stochastic gradient descent)<br>
model.compile(optimizer='sgd', loss='mse')<br>
ambién puede configurarse una instancia de un model.compile(optimizer=opt, loss='binary\_crossentropy') Keras: compilar el modelo<br>• El optimizador se indica como un string de una clase provista (ejemplo:<br>• sgd<sup>r</sup> para stochastic gradient descent)<br>• model.compile(optimizer='sgd', loss='mse')<br>• También puede configurarse una Factorian Compiliant endica como un string de una clase provista (ejemplo:<br>
"sgd' para stochastic gradient descent)<br>
model.compile (optimizer= 'sgd', loss= 'mse')<br>
También puede configurarse una instancia de un optimizad l optimizador se indica como un string de una clase provista (ejempl<br>gd' para stochastic gradient descent)<br>model.compile(optimizer='sgd', loss='mse')<br>ambién puede configurarse una instancia de un optimizador y utiliza<br>opt gd' para stochastic gradient descent)<br>
model.compile(optimizer='sgd', loss='mse')<br>
ambién puede configurarse una instancia de un optimizador y utilizarse<br>
opt = SGD(learning\_rate=0.01, momentum=0.9)<br>
model.compile(optimize model.compile(optimizer='sgd', loss='mse')<br>
ambién puede configurarse una instancia de un optimizac<br>
opt = SGD(learning\_rate=0.01, momentum=0.9)<br>
model.compile(optimizer=opt, loss='binary\_crossent<br>
ps optimizadores de Kera
- 
- las más utilizadas son:
	-
	-
	-

#### Keras: ajustar el modelo

- -
- keras: ajustar el modelo<br>• Requiere seleccionar la configuración de entrenamiento<br>• Número de épocas: ciclos a realizar sobre el conjunto de entrenamiento)<br>• Tamaño del batch (batch size): número de muestras que se utiliza • Tas: ajustar el modelo<br>• Aurere seleccionar la configuración de entrenamiento<br>• Número de épocas: ciclos a realizar sobre el conjunto de entrenamiento)<br>• Tamaño del batch (batch size): número de muestras que se utilizan • Tamaño del batch (batch size)<br>• Tamaño del batch (batch size): número de entrenamiento<br>• Tamaño del batch (batch size): número de muestras que se utilizan en una<br>• Tamaño del batch (batch size): número de muestras que se época para estimar el error del modelo.
- Requiere seleccionar la configuración de entrenamiento<br>• Número de épocas: ciclos a realizar sobre el conjunto de entrenamiento)<br>• Tamaño del batch (batch size): número de muestras que se utilizan en una<br>• época para est actualiza los pesos del por backpropagation.
- **Keras:** ajustar el modelo<br>
 Requiere seleccionar la configuración de entrenamiento<br>
 Número de épocas: ciclos a realizar sobre el conjunto de entrenamiento)<br>
 Tamaño del batch (batch size): número de muestras que se ut La función solo retorna el control una vez que el entrenamiento finaliza.

```
model.fit(X, y, epochs=100, batch size=32)
```
#### Keras: ajustar el modelo

- Keras: ajustar el modelo<br>• Durante el entrenamiento se visualiza el progreso para cada época (o<br>• enjunto de épocas).<br>• El parámetro 'verbose' permite controlar el nivel de detalle conjunto de épocas). keras: ajustar el modelo<br>• Durante el entrenamiento se visualiza el progreso para cada época (o<br>• Conjunto de épocas).<br>• El parámetro 'verbose' permite controlar el nivel de detalle<br>• verbose=2, muestra salidas [resumidas] Fas: ajustar el modelo<br>urante el entrenamiento se visualiza el progreso para cada época (o<br>onjunto de épocas).<br>• verbose=2, muestra salidas [resumidas] para cada época<br>• verbose=0, deshabilita reportes<br>mode1.fit(X, y, epoc ras: ajustar el modelo<br>urante el entrenamiento se visualiza el progreso<br>onjunto de épocas).<br>I parámetro 'verbose' permite controlar el nivel d<br>• verbose=2, muestra salidas [resumidas] para cad:<br>• verbose=0, deshabilita rep
- -
	-

model.fit(X, y, epochs=100, batch size=32, verbose=0)

#### Keras: evaluar el modelo

- 
- Keras: evaluar el modelo<br>• Requiere determinar un conjunto de datos de validación.<br>• Datos no utilizados en la etapa de entrenamiento, para evitar sesgonte .<br>• El tiempo requerido para la evaluación es proporcional al tama
- Keras: evaluar el modelo<br>• Requiere determinar un conjunto de datos de validación.<br>• Datos no utilizados en la etapa de entrenamiento, para evitar sesgos.<br>• El tiempo requerido para la evaluación es proporcional al tamaño Keras: evaluar el modelo<br>• Requiere determinar un conjunto de datos de validación.<br>• Datos no utilizados en la etapa de entrenamiento, para evitar sesgos.<br>• El tiempo requerido para la evaluación es proporcional al tamaño conjunto de datos de validación (mucho más rápido que el entrenamiento)
- **Keras: evaluar el modelo**<br>• Requiere determinar un conjunto de datos de validación.<br>• Datos no utilizados en la etapa de entrenamiento, para evitar sesgos.<br>• El tiempo requerido para la evaluación es proporcional al tama validación y obtener un valor de la función de pérdida [y otras métricas relevantes]. equiere determinar un conjunto de datos de<br>atos no utilizados en la etapa de entrenamio<br>l tiempo requerido para la evaluación es pro<br>onjunto de datos de validación (mucho más<br>n Keras, implica invocar a una función con e<br>al

# Keras: predecir/clasificar/generar Keras: predecir/clasificar/generar<br>• Validar el modelo sobre datos desconocidos<br>• Predicción: datos para los cuales no se conoce el valor a pre<br>• Clasificación: datos para los cuales no se conoce la clase a l

- 
- 
- Keras: predecir/clasificar/generar<br>• Validar el modelo sobre datos desconocidos<br>• Predicción: datos para los cuales no se conoce el valor a predecir.<br>• Clasificación: datos para los cuales no se conoce la clase a la que pe Keras: predecir/clasificar/generar<br>• Validar el modelo sobre datos desconocidos<br>• Predicción: datos para los cuales no se conoce el valor a predecir.<br>• Clasificación: datos para los cuales no se conoce la clase a la que<br>• pertenecen.
- Keras: predecir/clasificar/generar<br>• Validar el modelo sobre datos desconocidos<br>• Predicción: datos para los cuales no se conoce el valor a predecir.<br>• Clasificación: datos para los cuales no se conoce la clase a la que<br>pe etc. Tas: predecir/Clasificar/general<br>alidar el modelo sobre datos desconocido<br>redicción: datos para los cuales no se col<br>lasificación: datos para los cuales no se co<br>ertenecen.<br>eneración: Crear nuevas imágenes, dato<br>c.<br>yhat =

### La biblioteca scikit-learn

#### Scikit-learn

- 
- Scikit-learn<br>• Biblioteca open source de Python para aprendizaje automático.<br>• Provee implementaciones de múltiples algoritmos de clasificación,<br>regresión, agrupamiento y otras técnicas. Scikit-learn<br>• Biblioteca open source de Python para aprendizaje automático.<br>• Provee implementaciones de múltiples algoritmos de clasificación,<br>• regresión, agrupamiento y otras técnicas.<br>• Máquinas de soporte vectorial ( Cikit-learn<br>Biblioteca open source de Python para aprendizaje<br>Provee implementaciones de múltiples algoritmos<br>regresión, agrupamiento y otras técnicas.<br>• Máquinas de soporte vectorial (SVM), Random<br>boosting, K-means, DBSCA
	- ikit-learn<br>• Milioteca open source de Python para aprendizaje automático.<br>• Máquinas de soporte vectorial (SVM), Random Forest, Gradient<br>• Máquinas de soporte vectorial (SVM), Random Forest, Gradient<br>• Máquinas de soporte
- xit-learn<br>lioteca open source de Python para aprendizaje automátic<br>vee implementaciones de múltiples algoritmos de clasifica<br>resión, agrupamiento y otras técnicas.<br>Máquinas de soporte vectorial (SVM), Random Forest, Gra<br>bo • Biblioteca open source de Python para aprendizaje automático.<br>• Provee implementaciones de múltiples algoritmos de clasificación,<br>regresión, agrupamiento y otras técnicas.<br>• Máquinas de soporte vectorial (SVM), Random Fo Cikit-learn<br>Biblioteca open source de Python para apren<br>Provee implementaciones de múltiples algori<br>regresión, agrupamiento y otras técnicas.<br>• Máquinas de soporte vectorial (SVM), Rai<br>boosting, K-means, DBSCAN, redes neur
- Biblioteca open source de Python para aprendizaje automático.<br>• Provee implementaciones de múltiples algoritmos de clasificación,<br>regresión, agrupamiento y otras técnicas.<br>• Máquinas de soporte vectorial (SVM), Random Fo etc.

- 
- Ejemplo: MLP para clasificación binaria<br>• Dataset: Ionosphere, datos de clasificación binaria (dos clases).<br>• Indica si una estructura [determinada por lecturas de radar] está en la<br>atmósfera o no. Ejemplo: MLP para clasificación binaria<br>• Dataset: lonosphere, datos de clasificación binaria (dos clases).<br>• Indica si una estructura [determinada por lecturas de radar] está en la<br>• El dataset se carga automáticamente ut atmósfera o no. Ejemplo: MLP para clasificación binaria<br>• Dataset: lonosphere, datos de clasificación binaria (dos clases).<br>• Indica si una estructura [determinada por lecturas de radar] está en la<br>• El dataset se carga automáticamente ut Fjemplo: MLP para clasificación binaria<br>• Dataset: lonosphere, datos de clasificación binaria (dos clases).<br>• Indica si una estructura [determinada por lecturas de radar] está en la<br>• El dataset se carga automáticamente ut • Dataset: lonosphere, datos de clasificación binaria (dos clases).<br>• Indica si una estructura [determinada por lecturas de radar] está en la<br>• El dataset se carga automáticamente utilizando la biblioteca Pandas.<br>• Se dise • Dataset: lonosphere, datos de clasificación binaria (dos<br>• Indica si una estructura [determinada por lecturas de ra<br>atmósfera o no.<br>• El dataset se carga automáticamente utilizando la biblia<br>• Se diseña un modelo que pre
- 
- activación sigmoide.
- entropía cruzada.
- 

```
from pandas import read_csv
from sklearn.model_selection import train_test split
from sklearn.preprocessing import LabelEncoder
from tensorflow.keras import Sequential
from tensorflow.keras.layers import Dense
# Cargar el dataset
df = read_csv('https://raw.githubusercontent.com/ 
       jbrownlee/Datasets/master/ionosphere.csv', header=None)
# Particionar en columnas de entrada y de salida
X, y = df.values[:, :-1], df.values[:, -1]# Verificar que los datos son números de punto flotante
X = X.astype('float32')
# Codificar strings a enteros
rrom tensorilow.keras import sequential<br>
# Cargar el dataset<br>
# Cargar el dataset<br>
df = read_csv('https://raw.githubusercontent.com/<br>
# Particionar en columnas de entrada y de salida<br>
X, y = df.values[:, :-1], df.values[:,
```

```
Ejemplo: MLP para clasificación binaria<br>
# Particionar en datasets de entrenamiento y validación<br>
x_train, x_test, y_train, y_test = train_test_split(x, y, test_size=0.33)<br>
print(x_train.shape, x_test.shape, y_train.shape,
Ejemplo: MLP para clasificación binaria<br>
# Particionar en datasets de entrenamiento y validación <sup>Se entrena sobre</sup><br>
X_train,X_test,y_train,y_test = train_test_split(X,y,test_size=0.33)<br>
print(X_train.shape, X_test.shape, 
print(X_train.shape, X_test.shape, y_train.shape, y_test.shape)
# Determinar el número de características de entrada
Ejemplo: MLP para clasificación bi<br># Particionar en datasets de entrenamiento y<br>x_train,x_test,y_train,y_test = train_test_sp<br>print(x_train.shape, x_test.shape, y_train.sh<br># Determinar el número de características de<br>n_fea
# Definir el modelo
Ejemplo: MLP para clasificad<br># Particionar en datasets de entrenam<br>x_train,x_test,y_train,y_test = train<br>print(x_train.shape, x_test.shape, y_<br># Determinar el número de característ<br>n_features = x_train.shape[1]<br># Definir e
model.add(Dense(10, activation='relu', kernel_initializer='he_normal', 
input_shape=(n_features,)))
model.add(Dense(8, activation='relu', kernel_initializer='he_normal'))
model.add(Dense(1, activation='sigmoid'))
# Compilar el modelo
model.compile(optimizer='adam', loss='binary_crossentropy', 
metrics=['accuracy'])
                                                                                                                                       Se entrena sobre<br>2/3 del dataset<br>ize=0.33)<br>ane)
                                                                                                                                        2/3 del dataset
                                                                                                                       Se entrena sobre<br>
ión 2/3 del dataset<br>
, test_size=0.33)<br>
test.shape)<br>
ReLU + he_normal: robusto<br>
para evitar problemas de<br>
gradiente nulo
                                                                                                                          Se entrena sobre<br>
on 2/3 del dataset<br>
test_size=0.33)<br>
est.shape)<br>
ellu + he_normal: robusto<br>
para evitar problemas de<br>
gradiente nulo<br>
izer='he_normal',
                                                                                                                                   Se entrena sobre<br>2/3 del dataset<br>_size=0.33)<br>shape)<br>+ he_normal: robusto<br>evitar problemas de<br>gradiente nulo<br>= 'he_normal ',
```

```
# Ajustar el modelo
model.fit(X train, y train, epochs=150, batch size=32, verbose=0)
# Evaluar el modelo
Ejemplo: MLP para clasificación binaria<br># Ajustar el modelo<br>model.fit(X_train, y_train, epochs=150, batch_size=32, verbose=0)<br># Evaluar el modelo<br>loss, acc = model.evaluate(X_test, y_test, verbose=0)<br>print('Test Accuracy: 
print('Test Accuracy: %.3f' % acc)
# Utilizar el modelo para hacer una predicción
Ejemplo: MLP para clasificación binaria<br>
# Ajustar el modelo<br>
model.fit(X_train, y_train, epochs=150, batch_size=32, verbose=0)<br>
# Evaluar el modelo<br>
loss, acc = model.evaluate(X_test, y_test, verbose=0)<br>
print('Test Accur
0.37708,1,0.03760,0.85243,-0.17755,0.59755,-0.44945,0.60536,-
0.38223,0.84356,-0.38542,0.58212,-0.32192,0.56971,-0.29674,0.36946,-
0.47357,0.56811,-0.51171,0.41078,-0.46168,0.21266,-0.34090,0.42267,-
0.54487,0.18641,-0.45300]
model.fit(X_train, y_train, epochs=150, bat<br># Evaluar el modelo<br>loss, acc = model.evaluate(X_test, y_test,<br>print('Test Accuracy: %.3f' % acc)<br># Utilizar el modelo para hacer una predicc<br>row = [1,0,0.99539,-0.05889,0.85243,
print('Predicted: %.3f' % yhat)
```
#### Ejemplo (2): clasificación de dígitos manuscritos

- Fjemplo (2): clasificación de dígitos manuscritos<br>• Dataset MNIST: 60000 imágenes de 28×28 pixels de digitos manuscritos,<br>• Dataset estándar para aprendizaje. en escala de grises. Ejemplo (2): clasificación de día<br>• Dataset MNIST: 60000 imágenes de 28×28 p<br>• Dataset estándar para aprendizaje.<br>• Cédise disserible en situla para aprendizaje. Ejemplo (2): clasificación de dígitos man<br>• Dataset MNIST: 60000 imágenes de 28×28 pixels de digito<br>• Dataset estándar para aprendizaje.<br>• Código disponible en <u>github.com/nesmachnow/Curso-GANs</u>
- 
- 

#### Ejemplo (2): clasificación de dígitos manuscritos

```
Ejemplo (2): clasificación de dígitos m<br>import tensorflow as tf<br>mnist = tf.keras.datasets.mnist<br>(x_train, y_train), (x_test, y_test) = mnist.load<br>x_train, x_test = x_train / 255.0, x_test / 255.0
Ejemplo (2): clasificación de dígitos<br>import tensorflow as tf<br>mnist = tf.keras.datasets.mnist<br>(x_train, y_train), (x_test, y_test) = mnist.lo<br>x_train, x_test = x_train / 255.0, x_test / 255<br>model = tf kenss models Sequenti
(x_train, y_train), (x_test, y_test) = 1, load_data()Ejemplo (2): clasificación de dígitos manuscritos<br>
import tensorflow as tf<br>
mnist = tf.keras.datasets.mnist<br>
(x_train, y_train), (x_test, y_test) = mnist.load_data() el conjunto de<br>
x_train, x_test = x_train / 255.0, x_te
Ejemplo (2): clasificación de dígitos mar<br>
import tensorflow as tf<br>
mnist = tf.keras.datasets.mnist<br>
(x_train, y_train), (x_test, y_test) = mnist.load_da<br>
x_train, x_test = x_train / 255.0, x_test / 255.0<br>
model = tf.keras
   tf.keras.layers.Flatten(input_shape=(28, 28)),
   tf.keras.layers.Dense(128, activation='relu'),
   tf.keras.layers.Dropout(0.2),
    tf.keras.layers.Dense(10, activation='softmax')
])
model.compile(optimizer='adam',
    loss='sparse_categorical_crossentropy', metrics=['accuracy'])
model.fit(x_train, y_train, epochs=5)
model.evaluate(x_test, y_test, verbose=2)
                                                                                                                       Carga y prepara
                                                                                                                       el conjunto de 
                                                                                                                       datos MNIST
                                                                                                                       Construye un 
                                                                                                                       modelo apilando 
                                                                                                                       capas. 
                                                                                                                       Entrena y evalúa 
                                                                                                                       el modelo
```
#### Ejemplo (2): clasificación de dígitos manuscritos

Ejemplo (2): clasificación de<br>Epoch 1/5<br>1875/1875 [=================] - 3s 2ms/s<br>Epoch 2/5<br>1875/1875 [=================] - 3s 2ms/s Ejemplo (2): clasificación de dígitos manuscritos<br>Epoch 1/5<br>1875/1875 [------------------] - 3s 2ms/step - 1oss: 0.2935 - accuracy: 0.9155<br>1875/1875 [----------------] - 3s 2ms/step - 1oss: 0.1430 - accuracy: 0.9573<br>Epoch Ejemplo (2): clasificación de<br>Epoch 1/5<br>1875/1875 [================] - 3s 2ms/s<br>Epoch 2/5<br>1875/1875 [================] - 3s 2ms/s<br>Epoch 3/5<br>1875/1875 [================] - 3s 2ms/s Ejemplo (2): clasificación de dígitos manuscritos<br>
Epoch 1/5<br>1875/1875 [------------------] - 3s 2ms/step - 1oss: 0.2935 - accuracy: 0.9155<br>
Epoch 2/5<br>1875/1875 [-----------------] - 3s 2ms/step - 1oss: 0.1430 - accuracy: Ejemplo (2): clasificación de<br>
Epoch 1/5<br>
1875/1875 [================] - 3s 2ms/s<br>
Epoch 2/5<br>
1875/1875 [===============] - 3s 2ms/s<br>
Epoch 3/5<br>
1875/1875 [===============] - 3s 2ms/s<br>
Epoch 4/5<br>
1875/1875 [=============== Ejemplo (2): clasificación de dígitos manuscritos<br>
Epoch 1/5<br>
1875/1875 [-----------------] - 3s 2ms/step - 1oss: 0.2935 - accuracy: 0.9155<br>
1875/1875 [----------------] - 3s 2ms/step - 1oss: 0.1430 - accuracy: 0.9573<br>
Epo Ejemplo (2): clasificación de<br>
Epoch 1/5<br>
1875/1875 [=================] - 3s 2ms/s<br>
Epoch 2/5<br>
1875/1875 [===============] - 3s 2ms/s<br>
Epoch 3/5<br>
1875/1875 [===============] - 3s 2ms/s<br>
Epoch 4/5<br>
1875/1875 [============== Ejemplo (2): clasificación de dígitos manuscritos<br>
Epoch 1/5<br>
1875/1875 [===============] - 3s 2ms/step - 1oss: 0.2935 - accuracy: 0.9155<br>
Epoch 2/5<br>
Epoch 3/5<br>
Epoch 3/5<br>
1875/1875 [===============] - 3s 2ms/step - 1oss: Ejemplo (2): clasificación de<br>
Epoch 1/5<br>
1875/1875 [================] - 3s 2ms/s<br>
Epoch 2/5<br>
1875/1875 [===============] - 3s 2ms/s<br>
Epoch 3/5<br>
1875/1875 [===============] - 3s 2ms/s<br>
Epoch 4/5<br>
1875/1875 [=============== Ejemplo (2): clasificación de dígitos manuscritos<br>
Epoch 1/5<br>
1875/1875 [-------------------] - 3s 2ms/step - 1oss: 0.2935 - accuracy: 0.9155<br>
Epoch 2/5<br>
1875/1875 [-----------------] - 3s 2ms/step - 1oss: 0.1073 - accurac Epoch 1/5<br>1875/1875 [=================] - 3s 2ms/step - loss: 0.2935 - acc<br>Epoch 2/5<br>1875/1875 [===============] - 3s 2ms/step - loss: 0.1073 - acc<br>Epoch 3/5<br>1875/1875 [==============] - 3s 2ms/step - loss: 0.0880 - acc<br>Ep

[0.07073566317558289, 0.9785000085830688]